# Lignes directrices de l'IITA concernant les données nationales relatives au financement du développement *Comprendre et analyser les données*

# <span id="page-0-0"></span>Vue d'ensemble

L'outil de [données nationales relatives au financement du développement](https://countrydata.iatistandard.org/) (CDFD) de [l'Initiative](https://iatistandard.org/fr/)  [internationale pour la transparence de l'aide](https://iatistandard.org/fr/) (IITA) permet aux utilisateurs de télécharger des données de l'IITA simples au format Excel sur les engagements, les décaissements et les dépenses, ainsi que des budgets prospectifs, présentés en toute simplicité par pays et région et conçus pour faciliter l'analyse. Les présentes lignes directrices ont vocation à aider les utilisateurs des données à comprendre et analyser les données figurant dans les feuilles de calcul. La première section, *Comprendre les données*, fournit aux utilisateurs des informations essentielles sur les données et décrit notamment chaque champ de données. La deuxième section, *Analyser les données*, fournit aux utilisateurs des orientations générales pour analyser les données, de même que des informations pour configurer et utiliser un tableau croisé dynamique en vue d'une analyse spécifique. Enfin, la troisième section, *Ressources complémentaires et soutien*, fournit de plus amples informations sur l'aide supplémentaire disponible pour comprendre et utiliser les données de l'IITA.

# <span id="page-0-1"></span>Table des matières

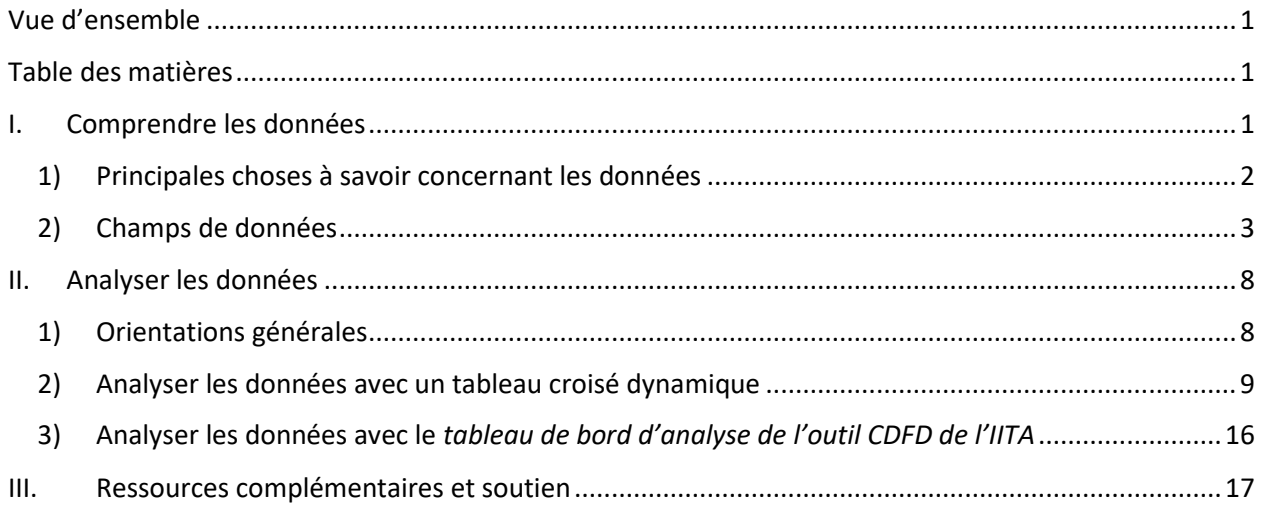

# <span id="page-0-2"></span>I. Comprendre les données

Dans la présente section, vous trouverez des informations qui vous aideront à mieux comprendre les données contenues dans les feuilles de calcul, notamment 1) une liste des principales choses à savoir concernant les données et 2) des descriptions des champs de données et des valeurs qui figurent dans chacun de ces champs. La méthodologie de collecte et de traitement des données est disponible dans son intégralité [ici.](https://countrydata.iatistandard.org/methodology/)

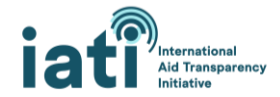

## <span id="page-1-0"></span>1) Principales choses à savoir concernant les données

**Source des données :** les données proviennent des plus de 1200 organismes qui publient des données auprès de l'IITA.

**Mises à jour des données :** les données sont actualisées une fois par jour.

**Périmètre des données :** les feuilles de calcul contiennent un sous-ensemble des [champs de données](#page-2-0) publiés par les organismes auprès de l'IITA (incluant ceux énumérés dans la section Champs de données). Ce sous-ensemble de champs de données est disponible pour toutes les activités faisant l'objet d'une publication auprès de l'IITA et pour toutes les années pour lesquelles des données sont disponibles.

**Disponibilité des données :** les données disponibles dépendent de l'opportunité et de l'exhaustivité des données publiées auprès de l'IITA par les partenaires de développement, notamment les gouvernements, les organismes multilatéraux, les organisations de la société civile, et autres. Certains organismes publient des données tous les mois ou tous les trimestres, tandis que d'autres n'en publient qu'une fois par an. Par ailleurs, bien que les organismes puissent publier des données dans de nombreux champs, ils n'en publient pas tous dans chacun de ces champs. Il est important de garder ces deux éléments à l'esprit lorsque vous consultez les données. Si des données ne sont pas disponibles pour un organisme particulier publiant ses données auprès de l'IITA, il se peut qu'il n'en ait pas encore publié pour la période qui vous intéresse. Tout manque de données que vous constatez est probablement le signe qu'un organisme n'a pas inclus ces informations dans ses données. Concernant les livrables, **lorsqu'une donnée est manquante, la cellule correspondante affiche « Aucune donnée »**.

**Comprendre les lignes dans les données :** les feuilles de calcul sont conçues de manière à permettre une agrégation facile dans un tableau croisé dynamique. Les transactions et les budgets sont agrégés par trimestres, mais le montant du trimestre peut être réparti sur plusieurs lignes. Chaque ligne correspond à la portion de l'agrégation trimestrielle, et toutes les valeurs de tous les autres champs de données sont identiques. Par exemple, comme illustré ci-dessous, les décaissements du troisième trimestre 2020 dans le cadre du projet *Angola Statistics* sont répartis sur quatre lignes différentes, car les décaissements sont affectés à quatre secteurs différents.

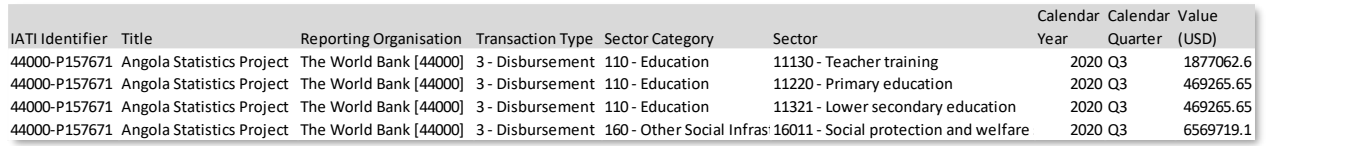

**Activités multipays :** les organismes peuvent déclarer plusieurs pays bénéficiaires pour une seule activité. Dans ce cas, ils incluront également des données sur le pourcentage à affecter à chaque pays. Dans les données contenues dans les feuilles de calcul, le pourcentage affecté au pays bénéficiaire (par exemple, le Lesotho) a été appliqué aux valeurs de la transaction ou du budget. Par conséquent, ces valeurs ne sont que des estimations. Pour permettre aux utilisateurs d'identifier les activités multipays (et éventuellement de les exclure s'ils le souhaitent), une colonne « Multi Country » est incluse dans les feuilles de calcul. Dans cette colonne, le chiffre « 1 » indique que la valeur renseignée dans cette ligne fait partie d'une activité multipays, comme détaillé dans la section suivante sur les champs de données.

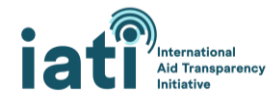

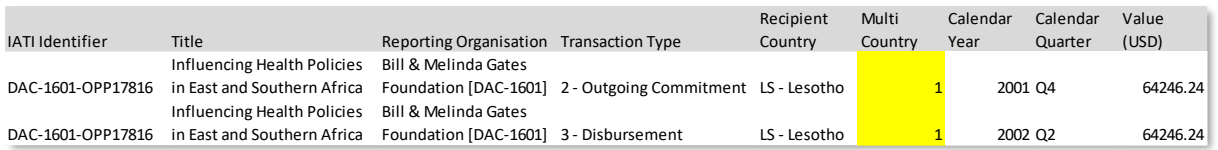

**Transactions négatives :** les organismes incluent parfois des transactions négatives dans leurs données. Dans le cas des décaissements, cela signifie généralement que les fonds décaissés sont remboursés au financeur. Par exemple, un engagement initial de 10 000 dollars US est réduit à 8000 dollars US. De plus amples détails figurent [ici.](https://iatistandard.org/fr/guidance/standard-guidance/financial-transactions/)

**Conversion des devises :** avant d'être agrégées par trimestres, les valeurs des transactions sont converties en dollars US, en euros et dans la monnaie locale du pays concerné (dans le cas des dossiers régionaux, la valeur de cette colonne est toujours nulle) en se servant de la date la plus proche de la [date de la valeur de la transaction.](https://iatistandard.org/fr/iati-standard/203/activity-standard/iati-activities/iati-activity/transaction/value/) Cette conversion repose sur les taux de change mensuels de 169 devises tirés des [statistiques financières internationales du Fonds mondial international.](https://data.imf.org/?sk=4C514D48-B6BA-49ED-8AB9-52B0C1A0179B) Les valeurs des budgets sont converties en dollars US en se servant de la date la plus proche de la date de la valeur [du budget.](https://iatistandard.org/fr/iati-standard/203/activity-standard/iati-activities/iati-activity/budget/value/)

## <span id="page-2-0"></span>2) Champs de données

## Identifiant de l'IITA

Il s'agit de l'identifiant de l'activité. Un identifiant de l'IITA unique est associé à chaque activité faisant l'objet d'une publication auprès de l'IITA.

Valeurs possibles :

• Toutes les valeurs sont uniques →Exemple 44000-P163328.

## **Titre**

Il s'agit de l'intitulé de l'activité.

Valeurs possibles :

• Toutes les valeurs sont uniques →Exemple Projet de réaménagement des routes dans l'État de l'Himachal Pradesh.

## Organisme déclarant

Il s'agit de l'organisme qui a publié l'activité auprès de l'IITA. Si un code est indiqué (par exemple, XM-DAC-41122), il s'agit d'un code unique associé à cet organisme, également appelé « identifiant de l'organisme ».

Valeurs possibles :

• Plus de 1200 organismes publient leurs activités auprès de l'IITA. Exemple XM-DAC-41122 – il s'agit de l'identifiant unique du Fonds des Nations Unies pour l'enfance (UNICEF).

## Type d'organisme déclarant/Type d'organisme prestataire/Type d'organisme bénéficiaire

Il s'agit du type d'organisme(s) associé(s) à l'activité. Cette information est toujours incluse pour ce qui est de l'organisme déclarant, mais pas toujours dans le cas des organismes prestataires ou bénéficiaires.

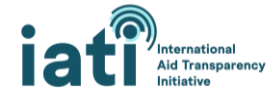

#### [Valeurs possibles](https://iatistandard.org/fr/iati-standard/203/codelists/organisationtype/) :

- 10 Gouvernement
- 11 Gouvernement local : tout organisme gouvernemental local (infranational), soit dans le pays donateur, soit dans le pays bénéficiaire.
- 15 Autre structure publique
- 21 ONG internationale
- 22 ONG nationale
- 23 ONG régionale
- 24 Soutien des pays partenaires : organisations non gouvernementales ou organisations de la société civile locales et nationales basées dans le pays bénéficiaire de l'aide ou de l'assistance.
- 30 Partenariat public-privé
- 40 Organisation multilatérale
- 60 Fondation
- 70 Société du secteur privé
- 71 Société du secteur privé dans le pays prestataire : société située dans le pays prestataire ou donateur.
- 72 Société du secteur privé dans le pays bénéficiaire de l'aide : société située dans le pays bénéficiaire de l'aide.
- 73 Société du secteur privé dans un pays tiers : société qui n'est située ni dans le pays donateur, ni dans le pays bénéficiaire de l'aide.
- 80 Organisme universitaire, de formation et de recherche
- $90 Autre.$

## Type de transaction

Il s'agit du type de transaction. On compte 13 types de transactions pouvant être déclarées à l'IITA, mais seuls quatre sont inclus dans la feuille de calcul qui permet aux utilisateurs d'évaluer les ressources engagées (engagements sortants) et dépensées (décaissements et dépenses). Les budgets sont également inclus dans la feuille de calcul.

Valeurs possibles [\(Transactions](https://iatistandard.org/fr/iati-standard/203/codelists/transactiontype/) et [Budgets\)](https://iatistandard.org/fr/iati-standard/203/activity-standard/iati-activities/iati-activity/budget/) :

- Fonds entrants Fonds reçus pour être utilisés dans le cadre de l'activité et qui peuvent provenir d'une source externe ou interne.
- Engagement sortant Une obligation ferme et écrite d'un donateur ou d'un fournisseur d'offrir au bénéficiaire un financement d'un montant établi, conformément à des modalités précises, dans un but explicite.
- Décaissement Fonds sortants mis à la disposition d'un gouvernement ou d'une organisation bénéficiaire ou fonds transférés entre deux activités faisant l'objet de déclarations distinctes.
- Dépenses Fonds sortants dépensés pour acquérir des biens et services pour l'activité.
- Budget La valeur du budget de l'activité pour chaque trimestre ou exercice financier pour toute la durée de vie de l'activité. Cet élément a pour but d'assurer la prévisibilité à l'appui de la planification annuelle du bénéficiaire.

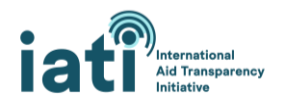

À noter que, les dépenses ne représentant pas les décaissements qui ont été réellement dépensés, ces deux éléments peuvent être additionnés pour calculer le niveau de dépense. Pour calculer le niveau de dépense, il est recommandé d'agréger les transactions relatives aux décaissements et aux dépenses, car les décaissements reflètent les fonds allant vers d'autres organismes ou vers un gouvernement bénéficiaire, tandis que les dépenses reflètent les fonds qui sont dépensés pour acquérir des biens et des services (de plus amples détails figurent dans la sectio[n Analyser les données\)](#page-7-0).

## Type d'aide

Il s'agit du type ou de la modalité d'aide (par exemple, projet, soutien budgétaire, etc.). Cet élément n'est pas disponible pour toutes les transactions ou tous les budgets, car tous les organismes ne déclarent pas la modalité de fourniture des ressources.

## [Valeurs possibles](https://iatistandard.org/fr/iati-standard/203/codelists/aidtype/) :

• Les valeurs de ce champ sont tirées de la liste de codes du Comité d'aide au développement (CAD) de l'Organisation de coopération et de développement économiques (OCDE) portant sur le type d'aide. La liste complète et des définitions sont disponibles au lien ci-dessus (valeurs possibles).

## Type de financement

Il s'agit du type de financement (par exemple, prêt, subvention, etc.). Cet élément n'est pas disponible pour toutes les transactions ou tous les budgets, car tous les organismes ne déclarent pas si les ressources prennent la forme d'un prêt, d'une subvention, etc.

#### [Valeurs possibles](https://iatistandard.org/fr/iati-standard/203/codelists/financetype/) :

• Les valeurs de ce champ sont tirées de la liste de codes du CAD de l'OCDE portant sur le type de financement. La liste complète et des définitions sont disponibles au lien ci-dessus (valeurs possibles).

## Type de flux

Il s'agit du type de flux (par exemple, l'aide publique au développement, les autres flux publics ou encore les capitaux privés). Cet élément n'est pas disponible pour toutes les transactions ou tous les budgets, car tous les organismes ne déclarent pas cette donnée.

## [Valeurs possibles](https://iatistandard.org/fr/iati-standard/203/codelists/flowtype/) :

• Les valeurs de ce champ sont tirées de la liste de codes du Comité d'aide au développement (CAD) de l'Organisation de coopération et de développement économiques (OCDE) portant sur le type de flux. La liste complète et des définitions sont disponibles au lien ci-dessus (valeurs possibles).

## Organisme prestataire

Il s'agit du type d'organisme qui a fourni les ressources. Cet élément n'est pas disponible pour toutes les transactions ou tous les budgets, car tous les organismes ne déclarent pas cette information. Concernant les engagements, les décaissements et les dépenses, si l'organisme prestataire n'est pas déclaré, on part du principe que l'organisme déclarant est le prestataire et le nom de cet organisme est renseigné dans cette colonne. Concernant les budgets, l'organisme prestataire est indiqué comme étant

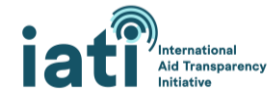

l'organisme déclarant. Concernant les fonds entrants, si l'organisme prestataire n'est pas déclaré, alors le nom du ou des organisme(s) de financement est renseigné dans cette colonne. Étant donné que plusieurs organismes de financement peuvent être déclarés pour une même activité, cette colonne peut comprendre plusieurs valeurs.

Valeurs possibles :

• Dans ce champ, les valeurs peuvent être soit le nom de l'organisme + le code unique qui désigne l'organisme (appelé « identifiant de l'organisme »), soit le nom de l'organisme, soit le code unique. La déclaration de ces noms n'étant pas standardisée, un même organisme peut être désigné par plusieurs variations de son nom – par exemple, BAD Banque africaine de développement ou Groupe de la Banque africaine de développement ou Banque africaine de développement.

## Organisme bénéficiaire

Il s'agit de l'organisme qui reçoit le montant indiqué de la transaction. Cet élément n'est pas disponible pour toutes les transactions ou tous les budgets, car tous les organismes ne déclarent pas cette information. Concernant les engagements, les décaissements et les dépenses, si l'organisme bénéficiaire n'est pas déclaré, alors le nom de l'organisme chargé de la mise en œuvre est renseigné dans cette colonne. Concernant les budgets, l'organisme bénéficiaire est l'organisme chargé de la mise en œuvre. Concernant les fonds entrants, si l'organisme bénéficiaire n'est pas déclaré, alors le nom de l'organisme déclarant est renseigné dans cette colonne. Étant donné que plusieurs organismes chargés de la mise en œuvre peuvent être déclarés pour une même activité, cette colonne peut comprendre plusieurs valeurs.

Valeurs possibles :

• Dans ce champ, les valeurs peuvent être soit le nom de l'organisme soit, s'il n'est pas disponible, le code unique qui désigne l'organisme, appelé « identifiant de l'organisme ». La déclaration de ces noms n'étant pas standardisée, un même organisme peut être désigné par plusieurs variations de son nom – par exemple, BAD Banque africaine de développement ou Groupe de la Banque africaine de développement ou Banque africaine de développement.

## Pays ou région bénéficiaire

Il s'agit du pays ou de la région qui est le bénéficiaire de cette transaction.

Valeurs possibles :

• La valeur ne sera qu'un seul pays ou qu'une seule région car le fichier est filtré de manière à n'inclure que le pays ou la région sélectionné(e).

## Multipays

Cet élément indique si l'activité compte un ou plusieurs pays bénéficiaires. S'il s'agit d'une activité multipays, le pourcentage estimé affecté à ce pays a été appliqué aux valeurs de la transaction ou du budget.

Valeurs possibles :

• 0 = La transaction ou le budget fait partie d'une activité qui ne compte qu'un seul pays (ou région) bénéficiaire.

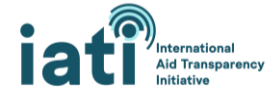

• 1 = La transaction ou le budget fait partie d'une activité qui compte plusieurs pays bénéficiaires.

## Catégorie de secteur

Il s'agit de la catégorie de secteur (par exemple, 121 – Santé, Général) qu'une activité soutient. Cet élément est plus agrégé que l'élément [Sector](#page-6-0) (Secteur) (par exemple, 12182 – Recherche médicale). Les valeurs sont tirées de la liste des secteurs à trois chiffres du CAD de l'OCDE. Cet élément n'est pas disponible pour toutes les transactions, car il est recommandé que les organismes incluent soit les codes à trois chiffres, soit les codes à cinq chiffres du CAD de l'OCDE, mais tous ne le font pas.

## [Valeurs possibles](https://iatistandard.org/fr/iati-standard/203/codelists/sectorcategory/) :

• Dans ce champ, les valeurs sont tirées de la liste des secteurs à cinq chiffres du CAD de l'OCDE disponible sur le site [Internet OECD.Stat.](https://stats.oecd.org/Index.aspx?DataSetCode=CRS1) On peut choisir parmi 43 catégories de secteur, par exemple, 121 – Santé, Général.

#### <span id="page-6-0"></span>Secteur

Il s'agit du nom du secteur qu'une activité vient soutenir et d'un sous-secteur de la catégorie de secteur. Les valeurs sont tirées de la liste des secteurs à cinq chiffres du CAD de l'OCDE.

## [Valeurs possibles](https://iatistandard.org/fr/iati-standard/203/codelists/sector/) :

• Dans ce champ, les valeurs sont tirées de la liste des secteurs à cinq chiffres du CAD de l'OCDE disponible sur le site [Internet OECD.Stat.](https://stats.oecd.org/Index.aspx?DataSetCode=CRS1) On peut choisir parmi 295 secteurs, par exemple, 12182 – Recherche médicale.

#### Humanitaire

Cet élément indique si la transaction ou le budget peuvent être considérés comme relevant de l'aide humanitaire. Plus d'informations sur la méthodologie utilisée dans le cadre de cette évaluation sont disponibles *ici*.

Valeurs possibles :

- $\bullet$  0 = la transaction ou le budget ne relèvent pas de l'aide humanitaire
- 1 = la transaction ou le budget relèvent de l'aide humanitaire

## Année civile

Il s'agit de l'année pendant laquelle la transaction s'est déroulée, ou de l'année pour laquelle les valeurs du budget ont été agrégées.

Valeurs possibles :

• Toutes les années pour lesquelles des données sont disponibles auprès de l'IITA.

#### Trimestre civil

Il s'agit du trimestre pendant lequel la transaction s'est déroulée, ou du trimestre pour lequel les valeurs du budget ont été agrégées.

Valeurs possibles :

• T1 : janvier – mars

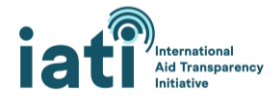

- T2 : avril juin
- T3 : juillet septembre
- T4 : octobre décembre

## Année et trimestre civils

Il s'agit de l'année et du trimestre pendant lesquels la transaction s'est déroulée, ou de l'année et du trimestre pour lesquels les valeurs du budget ont été agrégées.

Valeurs possibles :

• L'ensemble des années et trimestres pour lesquels des données sont disponibles auprès de l'IITA (par exemple, T1 2021).

#### URL

Il s'agit du lien vers la page des activités de la plateforme [d-portal.](http://www.d-portal.org/ctrack.html#view=search)

## Valeur (USD)

Il s'agit de la valeur de cette ligne en dollars US.

Valeurs possibles :

• Toute valeur numérique (positive ou négative). Les organismes incluent parfois des transactions négatives dans leurs données. Dans le cas des décaissements, cela signifie généralement que les fonds décaissés sont remboursés au financeur. Par exemple, un engagement initial de 10 000 dollars US est réduit à 8000 dollars US. De plus amples détails figurent [ici.](https://iatistandard.org/fr/guidance/standard-guidance/financial-transactions/)

## Valeur (EUR)

Il s'agit de la valeur de cette ligne en euros.

## Valeur (Monnaie locale)

Il s'agit de la valeur de cette ligne dans la monnaie locale du pays concerné. La liste des monnaies locales pour chaque pays est disponible [ici.](https://countrydata.iatistandard.org/data-notes/)

# <span id="page-7-0"></span>II. Analyser les données

## <span id="page-7-1"></span>1) Orientations générales

**Calculer le niveau de dépense :** pour calculer le niveau de dépense, il est recommandé d'agréger les transactions relatives aux décaissements et aux dépenses, car les décaissements reflètent les fonds allant vers d'autres organismes ou vers un gouvernement bénéficiaire, tandis que les dépenses reflètent les fonds qui sont dépensés pour acquérir des biens et des services. Étant donné que ces éléments devraient servir à refléter différents types de flux de ressources, leur agrégation pour un organisme déclarant particulier (par exemple, la Banque mondiale) ne devrait pas aboutir à un double comptage. Cependant, une agrégation englobant plusieurs organismes pourrait aboutir à un double comptage si, par exemple, un organisme a déclaré un décaissement vers un autre organisme qui a déclaré une partie de ces fonds comme dépense.

**Éviter le double comptage des ressources :** comme souvent lorsque l'on analyse les flux de ressources humanitaires et de développement, le double comptage des ressources constitue une difficulté lorsque

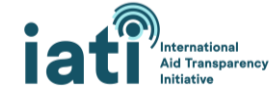

l'on analyse les données publiées auprès de l'IITA. On peut citer comme exemple courant le cas d'un organisme bilatéral qui décaisse une somme à un organisme des Nations Unies, lequel décaisse ces fonds à une ONG internationale, laquelle décaisse ensuite les fonds à une ONG locale, qui met en œuvre l'activité. Si tous ces organismes publient leurs décaissements, on aboutit alors à une duplication des ressources lorsque l'on agrège tous ces organismes. Bien que les organismes puissent indiquer les institutions de la part desquelles ils reçoivent de l'argent en tant que fonds entrants (en plus du destinataire de leur décaissement), et que l'on puisse également relier les activités pour indiquer si elles font partie d'un même flux de financement, ceci n'est pas fait de manière cohérente dans l'ensemble des signataires de l'IITA, ce qui rend difficile l'adoption d'une approche standardisée pour éviter le double comptage. Des efforts sont en cours pour améliorer la cohérence en la matière. Dans l'intervalle, nous suggérons les approches suivantes pour réduire le double comptage si vous analysez des données englobant plusieurs organismes :

- **Exclure les flux de ressources provenant d'ONG nationales :** bien que certaines de leurs dépenses puissent être financées par leurs propres ressources de base (par exemple, les fonds mobilisés par l'intermédiaire des dons), en règle générale, les ressources dépensées par ces organisations proviennent d'autres organismes (organisme bilatéral, ONG internationale, etc.).
- **Procéder à une déduplication manuelle :** à l'instar des déclarations aux systèmes de gestion de l'information sur l'aide, il est actuellement nécessaire de procéder à une certaine déduplication manuelle pour remédier véritablement au double comptage au sein des données. Ce processus passe par une série d'étapes qui doivent être adaptées à l'ensemble de données de chaque pays. Le présent document n'offre donc pas d'orientations spécifiques sur ce sujet, mais le Secrétariat de l'IITA peut fournir une assistance individuelle à la demande des utilisateurs des données (contacter l'adresse suivante [: support@iatistandard.org\)](mailto:support@iatistandard.org).

**Attribuer les flux de ressources à l'organisme déclarant plutôt qu'à l'organisme prestataire :** en théorie, les utilisateurs des données devraient pouvoir utiliser les données figurant dans la colonne de l'organisme prestataire pour analyser les budgets, les engagements et les dépenses. Malheureusement, la déclaration des noms ou des codes des organismes n'est pas standardisée et l'utilisation de ce champ de données est incohérente. Par conséquent, les données sont très désordonnées et il faut procéder à une épuration considérable pour leur donner un sens et les utiliser. Cette option est certainement possible si vous avez le temps de procéder à cette épuration, mais dans le cas contraire, **il est recommandé d'utiliser l'organisme déclarant pour analyser les flux de ressources.** Par chance, dans la plupart des cas, l'organisme déclarant est aussi l'organisme fournissant les ressources.

**Analyse par exercice :** de nombreux pays ont des exercices qui ne correspondent pas à l'année civile (par exemple, un exercice allant de juillet à juin). Afin que vous puissiez analyser l'exercice qui vous intéresse, nous vous recommandons d'utiliser les données de la colonne « Calendar Year and Quarter ».

## <span id="page-8-0"></span>2) Analyser les données avec un tableau croisé dynamique

## <span id="page-8-1"></span>Créer un tableau croisé dynamique

Les feuilles de calcul de l'outil CDFD sont conçues de manière à permettre une analyse facile dans un tableau croisé dynamique Excel. Voici quelques instructions basiques expliquant comment insérer un tableau croisé dynamique, à l'intention des utilisateurs qui ne connaissent pas cette fonctionnalité. Ces étapes peuvent varier légèrement en fonction de la version de votre logiciel Excel et de votre système

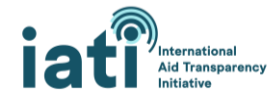

d'exploitation. Des orientations supplémentaires sur la création et l'utilisation d'un tableau croisé dynamique figuren[t ici.](https://support.microsoft.com/fr-fr/office/créer-un-tableau-croisé-dynamique-pour-analyser-des-données-de-feuille-de-calcul-a9a84538-bfe9-40a9-a8e9-f99134456576)

#### **1. Insérer un tableau croisé dynamique**

- 1) Sélectionnez la cellule A1.
- 2) Allez dans l'onglet « Insertion » et sélectionnez « Tableau croisé dynamique ».

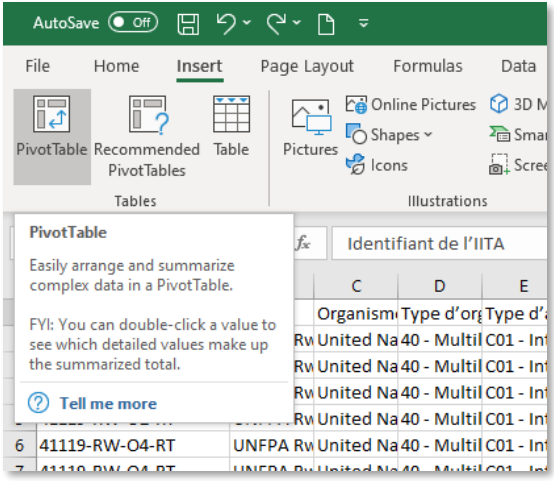

3) Excel sélectionnera toutes les cellules remplies et insérera par défaut le tableau croisé dynamique dans une nouvelle feuille de calcul. Cliquez sur « OK ».

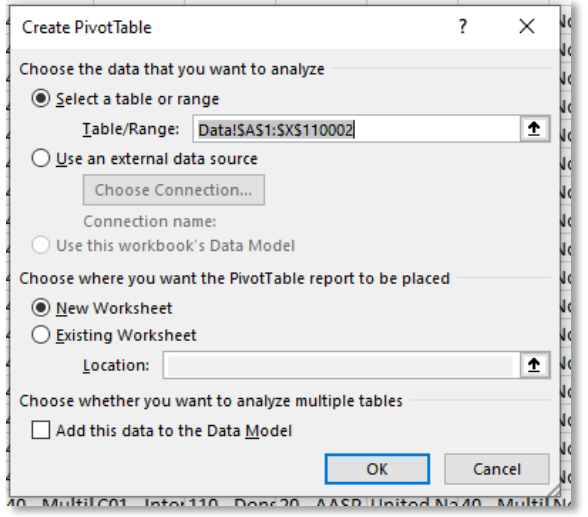

4) Vous disposez maintenant d'un tableau croisé dynamique pour analyser les données. Dans la prochaine section, vous trouverez des orientations spécifiques vous expliquant comment effectuer une partie de cette analyse.

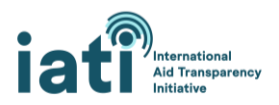

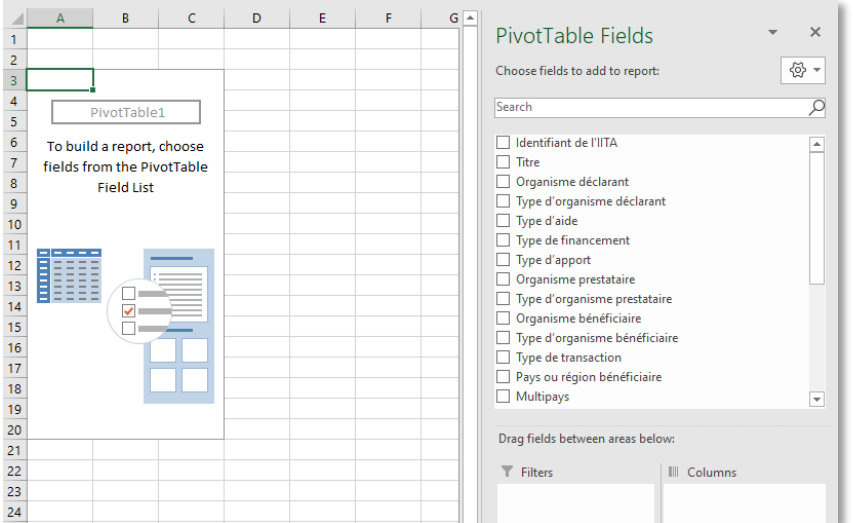

#### Utiliser le tableau croisé dynamique pour effectuer une analyse

Il est possible de configurer et d'utiliser un tableau croisé dynamique de différentes manières, mais vous trouverez quelques suggestions ci-dessous pour procéder à la configuration initiale de votre tableau croisé dynamique, ainsi que des exemples sur la façon de réaliser quelques analyses spécifiques. Les exemples s'appuient sur la feuille de calcul du Rwanda.

#### <span id="page-10-0"></span>*Configuration de base*

- 1. Ajoutez « Valeur (USD) » dans la zone Valeurs. *Facultatif :* pour rendre les chiffres plus lisibles, cliquez sur « Somme de Valeur (USD) » et sélectionnez « Paramètres des champs de valeurs ». Cliquez sur « Format de nombre », sélectionnez « Nombre », nombre de décimales 0, et cochez la case « Utiliser le séparateur de milliers ».
- 2. Ajoutez « Type de transaction » à la zone Filtres. Cette action vous permettra de filtrer le type spécifique de transaction que vous souhaitez analyser.
- 3. Ajoutez « Multipays » à la zone Filtres. Cette action vous permettra d'exclure les activités multipays.
- 4. Ajoutez « Année et trimestre civils » à la zone Colonnes puis appliquez un filtre pour la période qui vous intéresse en cliquant sur « Année et trimestre civils » dans les champs du tableau croisé dynamique et en sélectionnant les périodes pertinentes.

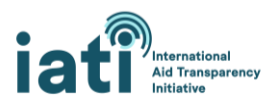

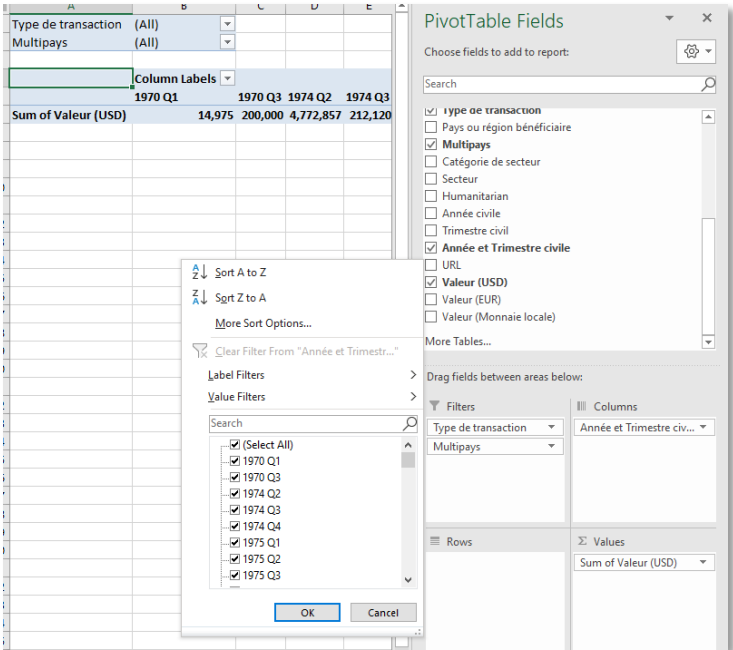

5. Après avoir achevé les étapes 1 à 4, votre configuration de base devrait ressembler à ce qui suit :

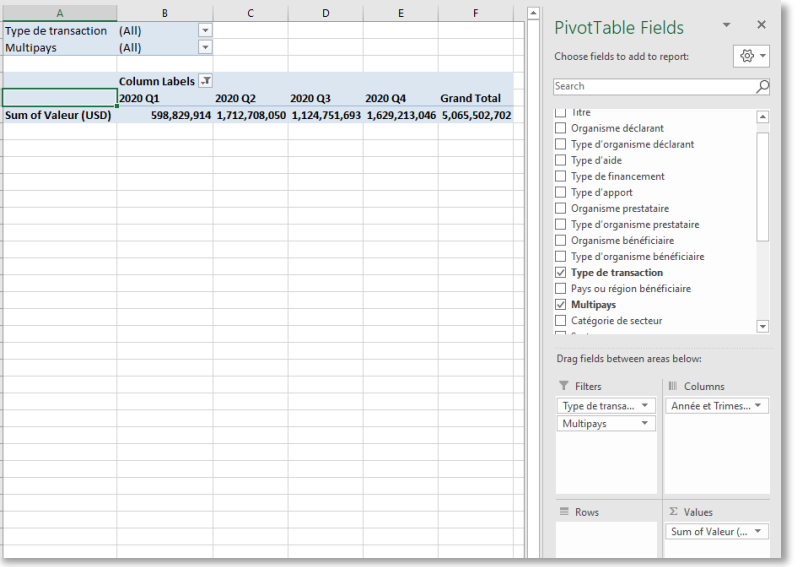

#### *Exemples*

La première étape dans chacun des exemples figurant ci-dessous consiste à télécharger la feuille de calcul sur l'outil CDFD, [insérer un tableau croisé dynamique](#page-8-1) puis réaliser l[a configuration de base.](#page-10-0)

#### **Exemple 1 : Niveau de dépense par type d'organisme déclarant pour l'exercice 2019/2020 (juillet-juin)**

- 1. Filtrez « Type de transaction » pour n'inclure que « Décaissement » et « Dépenses ».
- 2. Ajoutez « Type d'organisme déclarant » à la zone Lignes.
- 3. Pour trier les résultats par ordre décroissant, cliquez sur le menu déroulant « Étiquettes de lignes », sélectionnez « Options de tri supplémentaires », puis « Descendant (de Z à A) » et enfin « Somme de Valeur (USD) » dans le menu déroulant.

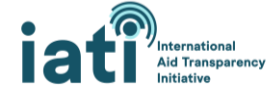

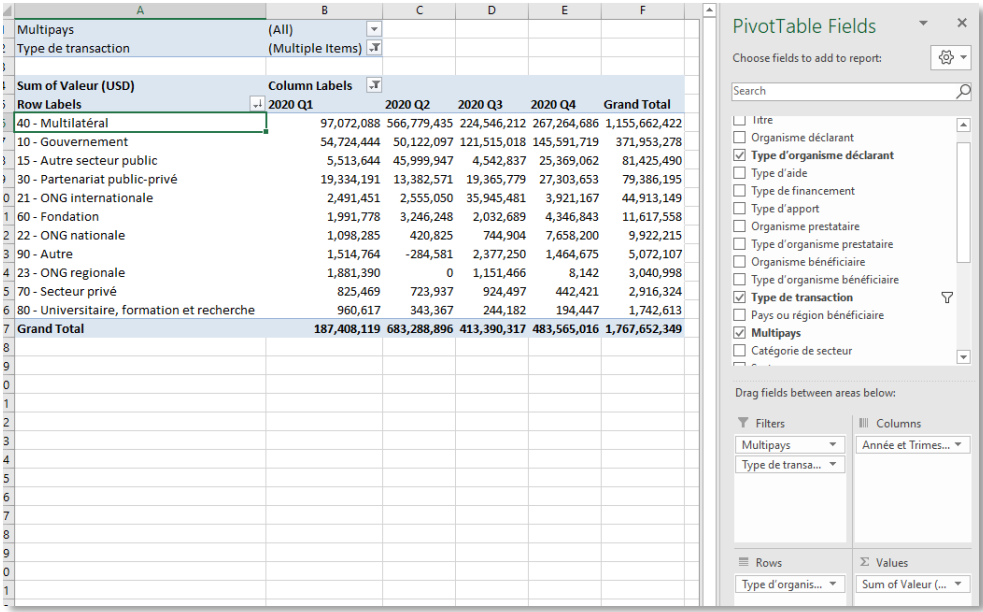

#### **Exemple 2 : Niveau de dépense par organisme déclarant pour l'exercice 2019/2020 (juillet-juin)**

- 1. Filtrez « Type de transaction » pour n'inclure que « Décaissement » et « Dépenses ».
- 2. Ajoutez « Organisme déclarant » à la zone Lignes.
- 3. Pour trier les résultats par ordre décroissant, cliquez sur le menu déroulant « Étiquettes de lignes », sélectionnez « Options de tri supplémentaires », puis « Descendant (de Z à A) » et enfin « Somme de Valeur (USD) » dans le menu déroulant.

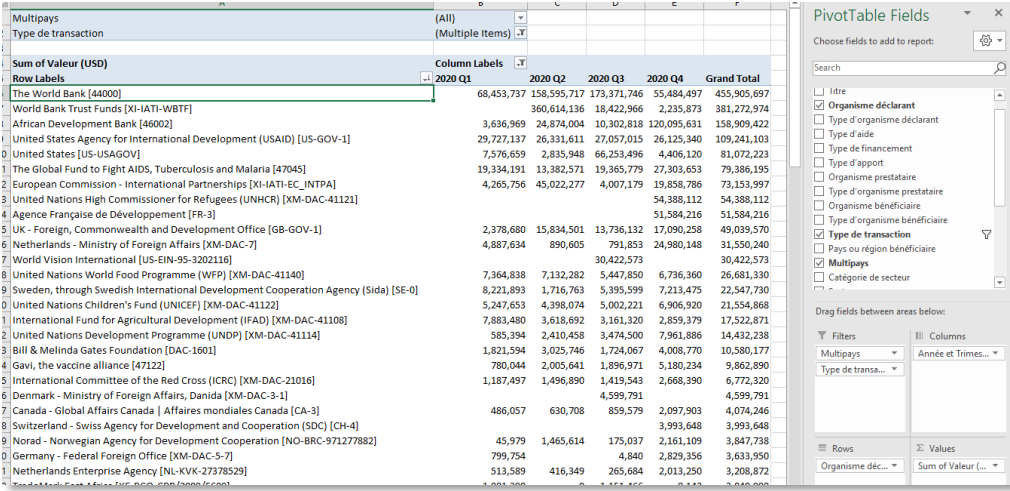

4. Pour analyser les organismes déclarants classés par type d'organisme déclarant, dans la zone Lignes, ajoutez « Type d'organisme déclarant » puis « Organisme déclarant » juste en dessous.

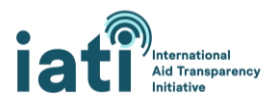

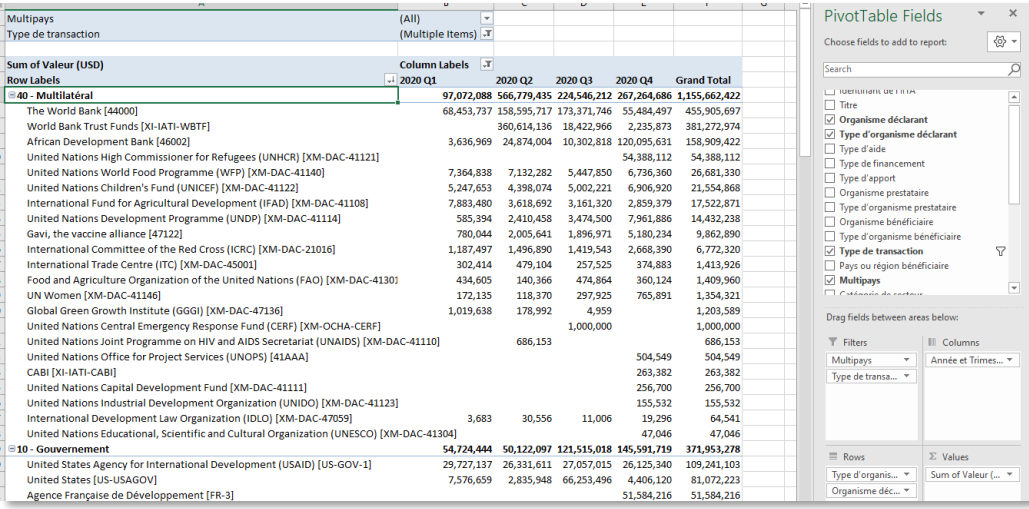

#### **Exemple 3 : Niveau de dépense par catégorie de secteur pour l'exercice 2019/2020 (juillet-juin)**

#### *Éléments à garder en tête*

- Les ressources affectées aux colonnes « Catégorie de secteur » et « Secteur » sont une estimation reposant sur l'allocation en pourcentage (par exemple, 20 % à la Santé ; 80 % à l'Éducation) fournie par l'organisme déclarant. Ces pourcentages ont été appliqués à la valeur de la transaction.
- 1. Filtrez « Type de transaction » pour n'inclure que « Décaissement » et « Dépenses ».
- 2. Ajoutez « Catégorie de secteur » à la zone Lignes.
- 3. Pour trier les résultats par ordre décroissant, cliquez sur le menu déroulant « Étiquettes de lignes », sélectionnez « Options de tri supplémentaires », puis « Descendant (de Z à A) » et enfin « Somme de Valeur (USD) » dans le menu déroulant.

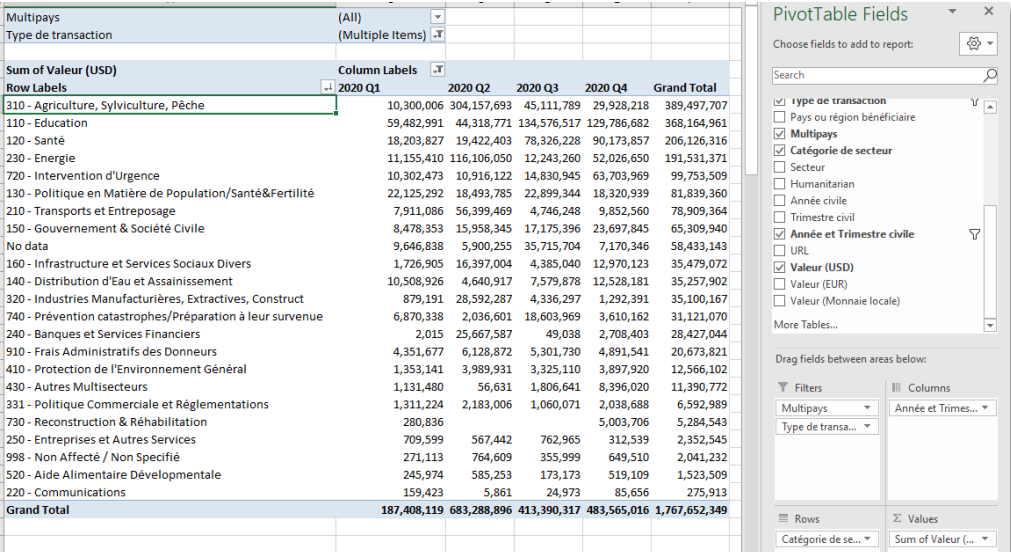

**Exemple 4 : Niveau de dépense par type de financement pour l'exercice 2019/2020 (juillet-juin)**

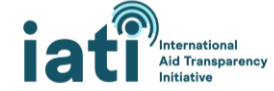

- 1. Filtrez « Type de transaction » pour n'inclure que « Décaissement » et « Dépenses ».
- 2. Ajoutez « Type de financement » à la zone Lignes.
- 3. Pour trier les résultats par ordre décroissant, cliquez sur le menu déroulant « Étiquettes de lignes », sélectionnez « Options de tri supplémentaires », puis « Descendant (de Z à A) » et enfin « Somme de Valeur (USD) » dans le menu déroulant.

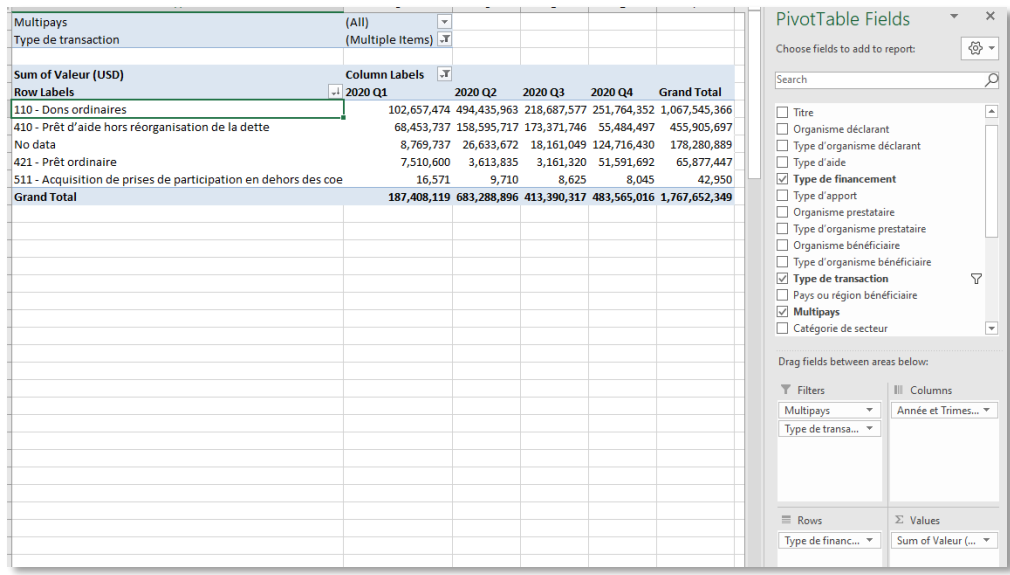

#### **Exemple 5 : Niveau de dépense par type d'aide pour l'exercice 2019/2020 (juillet-juin)**

- 1. Filtrez « Type de transaction » pour n'inclure que « Décaissement » et « Dépenses ».
- 2. Ajoutez « Type d'aide » à la zone Lignes.
- 3. Pour trier les résultats par ordre décroissant, cliquez sur le menu déroulant « Étiquettes de lignes », sélectionnez « Options de tri supplémentaires », puis « Descendant (de Z à A) » et enfin « Somme de Valeur (USD) » dans le menu déroulant.

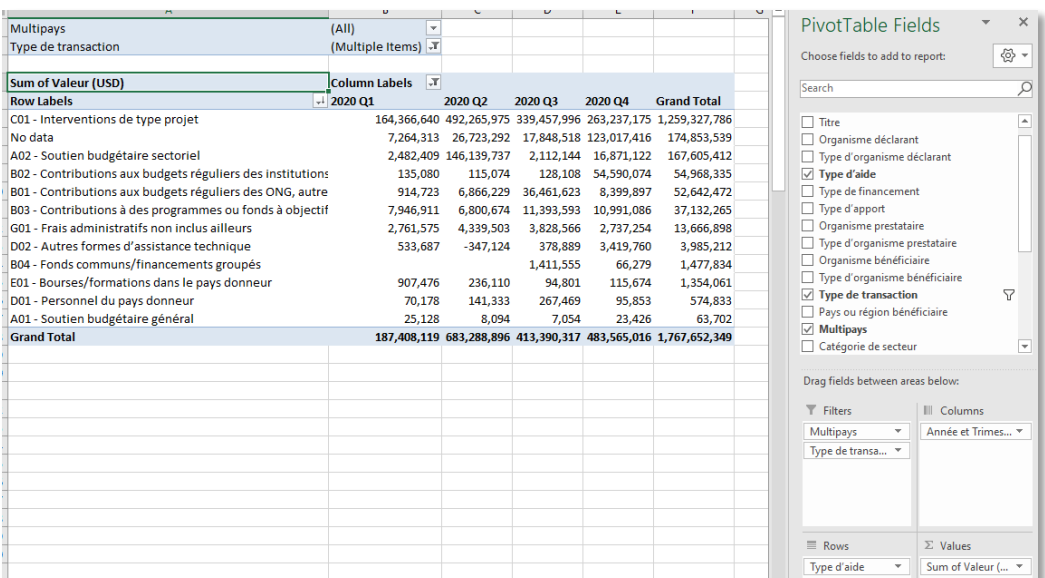

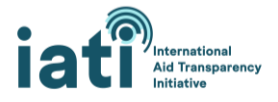

#### **Exemple 6 : Niveau de dépense par organisme bénéficiaire pour l'exercice 2019/2020 (juillet-juin)**

#### *Éléments à garder en tête*

- Cette analyse montre les fonds (décaissements et dépenses) reçus par les organismes.
- Vous constaterez probablement qu'une grande partie des ressources ne sont pas affectées à un organisme bénéficiaire. Dans cet exemple, un montant de 381,3 millions de dollars US n'est pas affecté.
- De même, vous remarquerez probablement (comme mentionné dans la section Champs de données) un manque de standardisation concernant les noms des organismes. Par conséquent, pour utiliser ces données, il faudra procéder à une épuration manuelle. Le fait d'ajouter « Type d'organisme prestataire » au tableau croisé dynamique dans la zone Lignes peut éventuellement faciliter cette épuration, mais cette information n'est pas toujours déclarée.
- 1. Filtrez « Type de transaction » pour n'inclure que « Décaissement » et « Dépenses ».
- 2. Ajoutez « Organisme béneficiaire » à la zone Lignes.
- 3. Pour trier les résultats par ordre décroissant, cliquez sur le menu déroulant « Étiquettes de lignes », sélectionnez « Options de tri supplémentaires », puis « Descendant (de Z à A) » et enfin « Somme de Value (USD) » dans le menu déroulant.

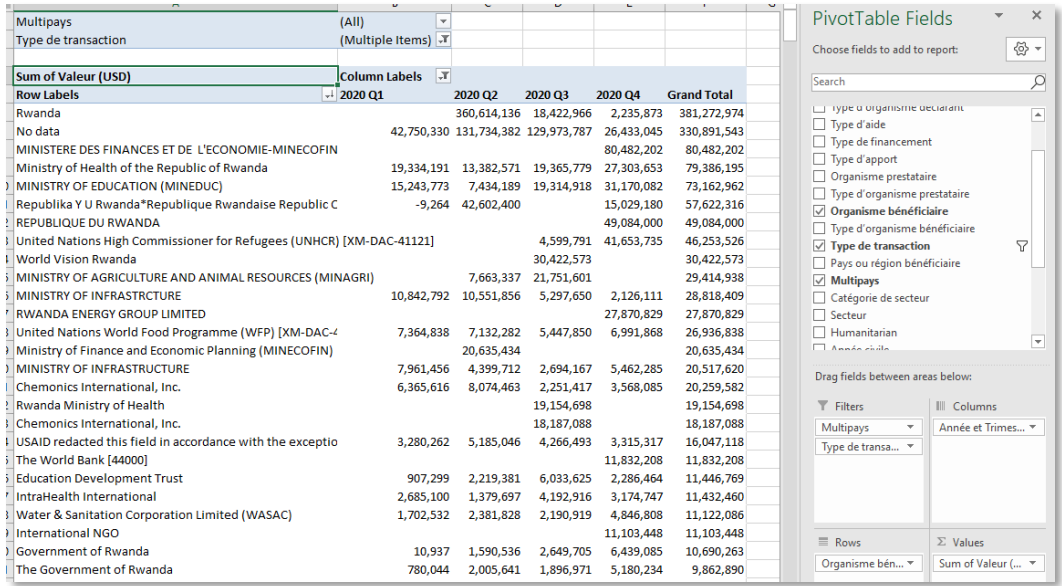

## <span id="page-15-0"></span>3) Analyser les données avec le *tableau de bord d'analyse de l'outil CDFD de l'IITA*

Le *tableau de bord d'analyse de l'outil CDFD de l'IITA* fournit aux utilisateurs des données un outil permettant d'analyser et de visualiser facilement les données figurant dans les feuilles de calcul. Des instructions détaillées figurent dans le manuel, mais l'outil est conçu pour remplir automatiquement une série de graphiques, de diagrammes et de tableaux de données lorsque les données sont ajoutées.

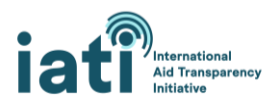

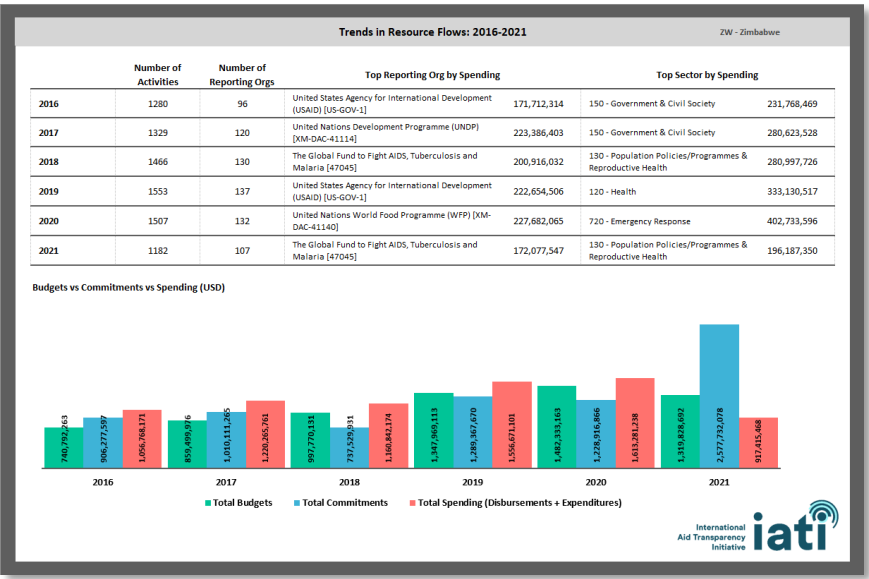

## <span id="page-16-0"></span>III. Ressources complémentaires et soutien

Outre les présentes lignes directrices, vous pouvez recevoir des orientations et un soutien de multiples manières concernant l'accès aux données de l'IITA et leur utilisation, auprès d[u Secrétariat de l'IITA](https://iatistandard.org/fr/governance/who-runs-iati/) ou d'autres utilisateurs des données au sein de la communauté de l'IITA.

#### *Plus d'informations sur les données de l'IITA*

- Consultez la [page d'orientations sur l'utilisation des données de l'IITA](https://iatistandard.org/fr/using-data/) sur le site [www.iatistandard.org.](http://www.iatistandard.org/)
- Découvrez d'autres [outils et ressources](https://iatistandard.org/fr/iati-tools-and-resources/) pour accéder aux données de l'IITA, gérés par le Secrétariat de l'IITA.
- Découvrez comment d'autres parties prenantes utilisent les données de l'IITA [consultez notre](https://iaticonnect.org/Data-Access-Tools)  [liste enrichie par la communauté d'outils utilisant les données de l'IITA](https://iaticonnect.org/Data-Access-Tools).

#### *Échangez avec les autres utilisateurs des données*

• Échangez avec [la communauté de pratique relative à l'utilisation des données](https://iaticonnect.org/Data-Use-Query-Corner) su[r IATI Connect,](https://iaticonnect.org/dashboard/welcome-iati-connect) la plateforme communautaire numérique de l'IITA. Pour en savoir plus sur l'utilisation d'IATI Connect, consultez [la page À propos](https://iaticonnect.org/dashboard/about-iati-connect) de la plateforme.

#### *Recevez un soutien direct du Secrétariat de l'IITA*

- Participez aux séances mensuelles [IATI Data Use Drop-In.](https://iaticonnect.org/group/6/event/iati-data-use-drop-4) Organisées le quatrième lundi de chaque mois, ces séances sont l'occasion de poser vos questions relatives à l'utilisation des données et d'obtenir des réponses immédiates de la part du Secrétariat de l'IITA ou d'autres utilisateurs des données participant à la séance.
- Contactez directement le Secrétariat de l'IITA à l'adresse [support@iatistandard.org](mailto:support@iatistandard.org) pour obtenir un soutien supplémentaire en matière d'accès, de compréhension ou d'analyse des données de l'IITA.

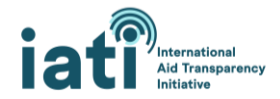